# **Инструкция**

по установке экземпляра программного обеспечения, предоставленного для проведения экспертной проверки

ООО «Сила знания», Москва 2022

## **Содержание**

- 1. Требования к составу и параметрам технических средств 3
- 2. Требования к информационной и программной совместимости 4
- 3. Требования к оператору 5
- 4. Установка экземпляра программного обеспечения 6

### **1. Требования к составу и параметрам технических средств**

- Рекомендуется компьютер, оснащённый процессором с тактовой частотой 2 ГГц или более. Минимальная тактовая частота процессора — 1600 МГц;
- Рекомендуется 8192 МБ ОЗУ или более. Минимальный объём 4096 МБ;
- Не менее 100 МБ свободного места на жёстком диске или носителе, на котором исполняется программа (предназначено для кэша приложения);
- Клавиатура и мышь или совместимое указывающее устройство (тачпад);
- Рекомендуется любое выходное устройство воспроизведения стереозвука;
- Интернет-канал со скоростью соединения не менее 30 Мбит/сек.

### **2. Требования к информационной и программной совместимости**

- Веб-браузер с полной поддержкой протокола WebSocket, языка HTML5 (рекомендуется Google Chrome версии не ниже 100, или аналогичный браузер);
- Операционная система Windows 10 или выше (*или любая другая ОС и платформа, которая поддерживает вышеописанный браузер*).

### **3. Требования к оператору**

Для корректной работоспособности клиентской части достаточно одного человека. Оператор должен иметь базовые навыки владения используемой операционной системы и браузера, обладать навыками работы в сети Интернет, а также ознакомиться с правилами эксплуатации веб-приложения (учебной платформы). Специальные знания не требуются. Требуемая минимальная классификация – уверенный пользователь персонального компьютера.

#### **4. Установка экземпляра программного обеспечения**

Для оператора при использовании клиентской части искомого программного продукта не требуется открытие и выполнение каких-либо файлов, прикрепленных на носителях информации к продукту, т.к. оная находится в глобальной сети Интернет на серверной стороне.

В соответствии с п. 2 «Требования к информационной и программной совместимости», для запуска клиентской части приложения требуется следующее:

- Запустить веб-браузер, удовлетворяющий п. 2;
- Перейти по URL-адресу клиентской части приложения (на момент написания текущей инструкции действительный адрес: **https://lms.bangbangeducation.ru/**).

В случае успешного запуска клиентской части приложения оператор должен наблюдать интерфейс, изображенный на рис. 1.

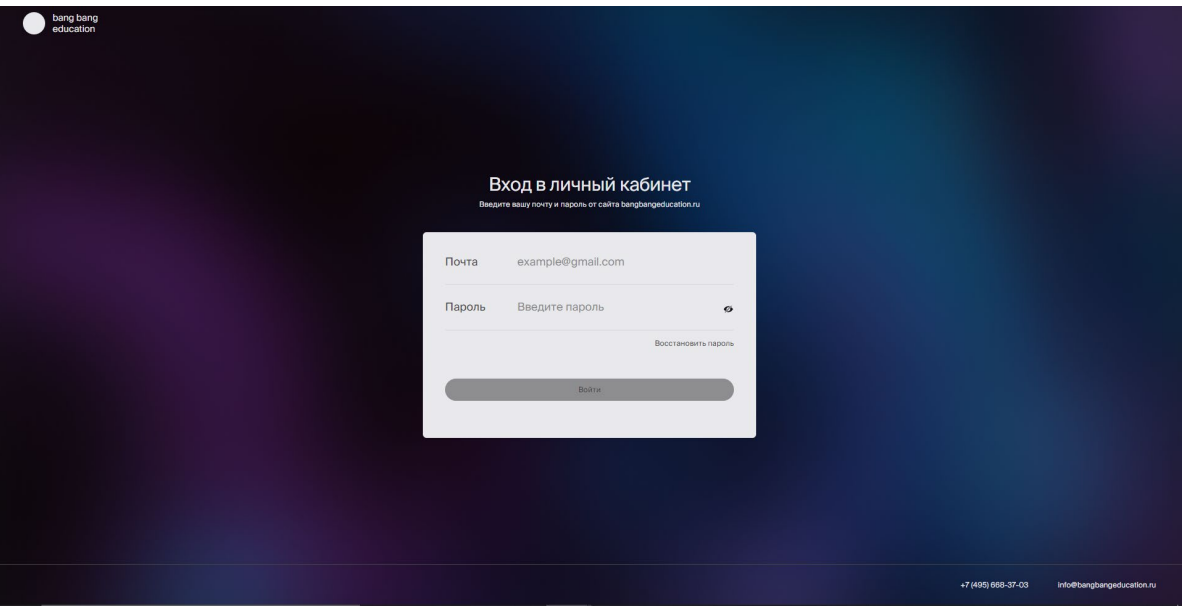

Рисунок 1 – Страница авторизации на сайте учебной платформы.